Key Terms: assignment, independence

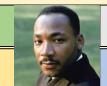

WOTD: Martin Luther King Jr.

- We will be using TEAMS to support your learning, both in school and from home.
- You have all been assigned to a TEAM for your core subjects.
- Your teachers can upload resources and assignments that you can then access and hand in for your teacher to mark.

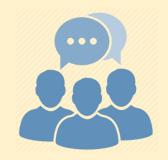

#BALearningJourney: Being able to access resources and complete assignments on TEAMS

Key Terms: assignment, independence

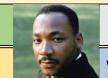

WOTD: Martin Luther King Jr.

Some of you will have used TEAMS before. This short video will explain to you how to get started <u>https://www.youtube.com/watch?v=aO9LE6Z</u> <u>KnUM</u>

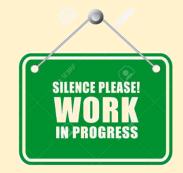

#BALearningJourney: Being able to access resources and complete assignments on TEAMS

Key Terms: assignment, independence

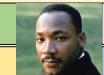

WOTD: Martin Luther King Jr.

## How to submit work on Microsoft TEAMS

- 1. Visit the Basildon academies website <u>www.basildonacademies.org.uk</u>
- 2. Click on 3 lines in top right hand corner

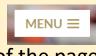

- 3. Click on SCHOOLEMAIL
  - bottom left of the page
- 4. Type in your email address **\*BAnumber\***<u>@basildonacademies.org.uk</u> and the same password you use to log on to the computer
- 5. A page come up with these icons showing
- 6. Click on TEAMS
- 7. Click on your **\*insert subject\*** class
- 8. You will see your Assignments
- 9. Then upload your work and press
- 10. Select the Turn In button

| owing  |         | цi    |          | RR     |       | $\rightarrow$ |
|--------|---------|-------|----------|--------|-------|---------------|
|        | Outlook | Teams | Calendar | People | Tasks | All apps      |
|        |         |       |          |        |       |               |
|        |         |       |          |        |       |               |
|        |         |       |          |        |       |               |
| +Add w | ork     |       |          |        |       |               |

#BALearningJourney: Being able to access resources and complete assignments on TEAMS